#### **Introduction**

Bright Cluster-on-Demand for OpenStack is a component of Bright OpenStack. It allows Bright OpenStack users to create virtual Bright clusters inside a Bright OpenStack private cloud. The virtual clusters look and feel the same as a real world physical cluster would. Throughout this article we will refer to Cluster-on-Demand as COD, and where OpenStack is mentioned, this generally refers to Bright OpenStack.

#### **Prerequisites**

Obviously since COD creates clusters in OpenStack, a Bright OpenStack deployment is required. Please refer to our OpenStack documentation on how to deploy Bright OpenStack.

The compute nodes in each virtual cluster will use PXE boot for installation, and this requires tenant networks to support a standard MTU of 1500 bytes. (This is a limitation in iPXE, it does not accept any MTU options set by the DHCP server.) We therefore recommend using VLAN-based tenant network isolation. If VXLAN-based isolation is used, then make sure the underlying network infrastructure is configured for a larger MTU, so that the tenant networks can support an MTU of 1500 bytes.

The head nodes of all virtual clusters will be deployed using an image. This image can be relatively large. (As a minimum it will be about 12 GB.) In order to ensure quick cluster creation it is important to use a storage back-end , which supports copy-on-write (COW) cloning between OpenStack's image (Glance) and volume (Cinder) service. We strongly recommend using Ceph for this purpose. Refer to our manuals on how to set up Ceph and Bright OpenStack.

Finally, COD will create a tenant network for each internal network within the virtual clusters, and a Cinder volume for each (head) node. Each head node will be assigned a floating IP. Therefore, we advise that the quota settings of tenants are reviewed in OpenStack. Specifically, make sure that the tenant can create a sufficient number of vCPUs, instances, networks, subnets, ports, floating IPs, and volumes.

#### **Setup**

First of all, you will have to install the following package on your head node :

**(c) 2019 Bright Computing <kb@brightcomputing.com> | 2019-12-11 01:08**

yum install -y cm-cluster-on-demand-openstack

yum update -y cm-cluster-on-demand

You can add the following alias at the end of your headnode  $\sim$ /.bashrc :

alias cod='cm-cluster-on-demand-openstack'

You can also add the following as an alias at the end of the .bashrc in skel directory for your USers at /etc/skel/.bashrc :

alias cod=cm-cluster-on-demand-openstack

By default, COD makes use of a specific set of flavors. To create them, run the following commands as root, from the head node of the clusters:

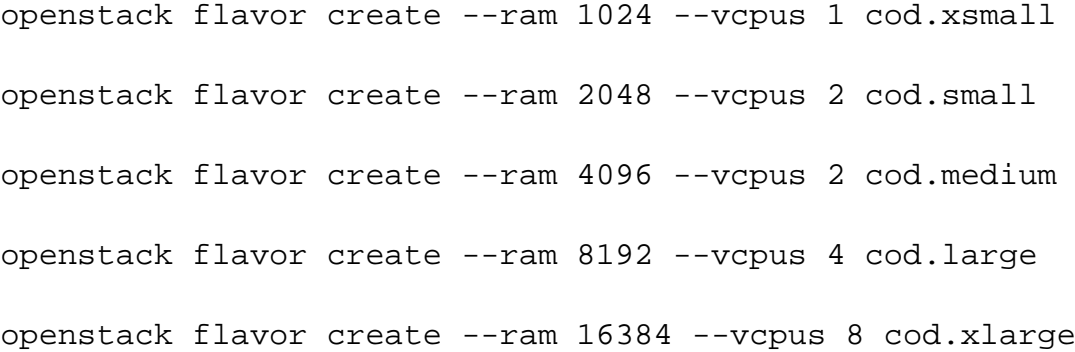

Obviously, the specific values can be tweaked to suit custom requirements. Note that by default the tools will use cod.medium for head node instances and cod.xsmall for compute node instances, and that these are the recommended minimum settings for these instances.

Next, enable the port security plugin. This is required in order for the head node instances to be able to serve DHCP leases to the compute node instances. Using cmsh, execute the following commands:

```
[mycluster]% openstack
[mycluster->openstack[default]]% settings
[mycluster->openstack[default]->settings]% networking
[mycluster->openstack[default]->settings->networking]% set
enableml2portsecurityplugin yes
[mycluster->openstack*[default*]->settings*->networking*]% commit
```
Now generate a base configuration file for the cm-cluster-on-demand-openstack tool. To do this make sure the cluster-tools environment module is loaded and run:

For Bright 7.3 :

```
cm-cluster-on-demand-openstack config dump >
/etc/cm-cluster-on-demand.conf
```
For Bright 8. 0:

cm-cluster-on-demand-openstack config dump --output-type ini > /etc/cm-cluster-on-demand.ini

Edit the configuration file and set the following fields:

license\_product\_key=xxxxxx-xxxxxx-xxxxxx-xxxxxx-xxxxxx

Page 3 / 9

**(c) 2019 Bright Computing <kb@brightcomputing.com> | 2019-12-11 01:08**

Note that this field can be omitted if each user will have his or her own Bright product keys.

cluster\_password=password123

This would set a global default of password123 as the password for all clusters. Most likely it makes more sense to let users specify their passwords in their own configuration file, or on the command line when creating a cluster.

Specify the image to boot nodes from:

node\_boot\_image = <image\_name>

Set the default flavors:

head\_node\_type=cod.medium

default node type=cod.xsmall

Use neutron net-show bright-external-flat-externalnet and take the id property:

floating\_ip\_network\_uuid=xxxxxxxx-xxxx-xxxx-xxxx-xxxxxxxxxxxx

Finally, a head node image needs to be downloaded from the Bright public image repository, and then pushed into the local OpenStack (Glance) image service.

If the cluster is not connected to the internet, then the image will have to be placed manually as explained in <http://kb.brightcomputing.com/faq/index.php?action=artikel&id=386>

Page 4 / 9

**(c) 2019 Bright Computing <kb@brightcomputing.com> | 2019-12-11 01:08**

#### **Picking up the image from the internet**

If the cluster is connected to the internet, then, in order to list the available images, run the following command as root:

If the cluster is behind a proxy, then please make exoprt the http\_proxy and https\_proxy before running the following commands.

For Bright 7.3:

cm-cluster-on-demand-openstack imagerepo list

For Bright 8.0 :

Add the following to .bashrc after the line which sources .openstackrc :

export OS\_PROJECT\_NAME="bright"

Source your .bashrc:

source ~/.bashrc

And then execute the following which will contact Bright computing image repository:

cm-cluster-on-demand-openstack image repo-list

Pick an image, and using the ID from the list output, run:

Page 5 / 9

**(c) 2019 Bright Computing <kb@brightcomputing.com> | 2019-12-11 01:08**

For Bright 7.3 :

cm-cluster-on-demand-openstack imagerepo apply --is-public <id>

For Bright 8.0:

cm-cluster-on-demand-openstack image install --is-public yes <id>

Once the image upload is complete, create a regular Bright user with a corresponding OpenStack account. (See other manuals for details.)

For Bright 8.0, see Chapter 5 of the OpenStack Deployment manual:

<http://support.brightcomputing.com/manuals/8.0/openstack-deployment-manual.pdf#chapter.5>

For Bright 7.3, see Chapter 4 of the OpenStack Deployment manual:

<http://support.brightcomputing.com/manuals/7.3/openstack-deployment-manual.pdf#chapter.4>

For the purpose of this document we will be using OpenStack SQL backend.

We will configure OpenStack user setting with the proper initialization and migration scripts found in 5.1.2 of the openstack-deployment-manual.pdf;

**Using COD**

In case of using Bright 8.0 you will have to create a volume type first :

cinder type-create --is-public True default

The regular user can now SSH to the cluster, and start creating clusters using the command:

cm-cluster-on-demand-openstack cluster create

To list the available head node images:

cm-cluster-on-demand-openstack image list

To list created clusters:

cm-cluster-on-demand-openstack cluster list

Append "--help" to any COD command to see a full list of available command line arguments.

cm-cluster-on-demand-openstack cluster --help

cm-cluster-on-demand-openstack cluster create --help

**Example on creating a CoD cluster :**

Switch to your user :

su - username

Make sure that ~/ bashrc has the following at the end of it:

Page 7 / 9 **(c) 2019 Bright Computing <kb@brightcomputing.com> | 2019-12-11 01:08** [URL: http://kb.brightcomputing.com/faq/index.php?action=artikel&cat=24&id=328&artlang=en](http://kb.brightcomputing.com/faq/index.php?action=artikel&cat=24&id=328&artlang=en)

source ~/.openstackrc source ~/.openstackrc\_password export OS\_PROJECT\_NAME="USER PROJECT HERE"

List the images that you have : cm-cluster-on-demand-openstack image list Use an image to create a cluster cm-cluster-on-demand-openstack create --image <image> -n 2 Test-Cluster

#### **Additional changes needed for virtualizing OpenStack clusters**

On the odd chance that one of your use cases for using COD is to run virtualized Bright OpenStack clouds, you might need to introduce some additional configuation changes. Running virtual Openstack clouds is fairly uncommon use case, due to having to deal with nested virtualization.

If you're not planning to run virtual Bright OpenStack clusters, you can skip the steps in this section.

To make sure your users connect to the API endpoints of your virtual OpenStack cluster, and to the nova-novncproxy service, certain ports will have to be open. This can be done by modifying the security groups of an existing cluster. However, if you find yourself creating virtual OpenStack cluster often, it's typically easier to open those ports by default. To do so globally, open the following ports in the /etc/cm-cluster-on-demand.conf. To do so only for a specific user, use ~/cm-cluster-on-demand.conf instead.

ingress\_ports: [22, 6080, 8081, 10080, 500, 8004, 8774, 8776, 9292, 9696]

Port "6080" is required for the Horizon dashboard of the virtual cluster to be able to connect to the console of the VM. The remaining ports (apart from 22, and 10080) are OpenStack API endpoints. Unique solution ID: #1328 Author: Teun Last update: 2018-04-18 12:21